# **WELFORD CHART NOTES NEWSLETTER**

**Volume 40, No. 4 April, 2012** 

copyright 2012, Welford Medical Computing, Inc. **All rights reserved** 

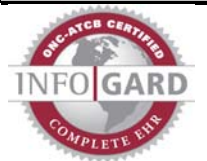

## **DYNAMED LINK (***User's Manual, pg. 1241)*

DynaMed is an authoritative encyclopedic online reference of medications and diagnoses, updated daily. If you are a registered user of DynaMed, you can jump from **Welford Chart Notes** (in the Diagnosis Editor, Medication Editor, Prescription Writer, Dose Checker, etc.) to the relevant topics in DynaMed. Let's see how this is done.

- 1. Press Write\Diagnoses.
- 2. Enter Kelly Erickson as the name of the patient.
- 3. Highlight a diagnosis on her problem list, for example "Hashimoto's thyroiditis".
- 4. Press **Utility**\DynaMed.
- 5. Note that DynaMed lists the chapters that discuss this diagnosis, with Hashimoto's thyroiditis at the top of the list. Click on that to see the detailed information about this diagnosis.

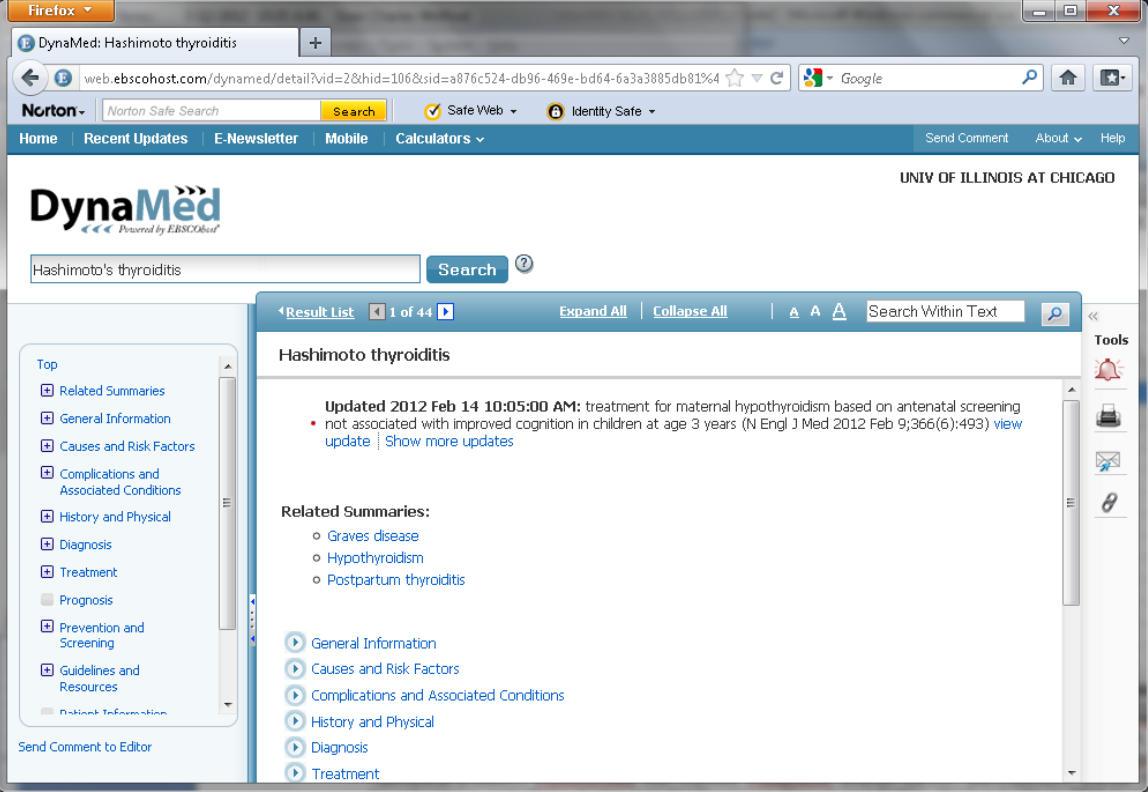

You can also add a Toolbar button so that you can have one click access to DynaMed from anywhere in **Welford Chart Notes**:

- 1. Press your right mouse button anywhere on your Toolbar, or press Tools\Toolbar, to open the Toolbar Editor.
- 2. Click your left mouse button in the Toolbar button that you want to assign to DynaMed.
- 3. In the **Auto lookup** box, start typing "Dyna…"
- 4. Doubleclick tl
	- **DynaMed** line assign DynaMed to th button.
- 5. Press **O** to sto this Toolbar.
- 6. Try clicking the DynaMed **Toolbar** button see that launches DynaMed.

7. On

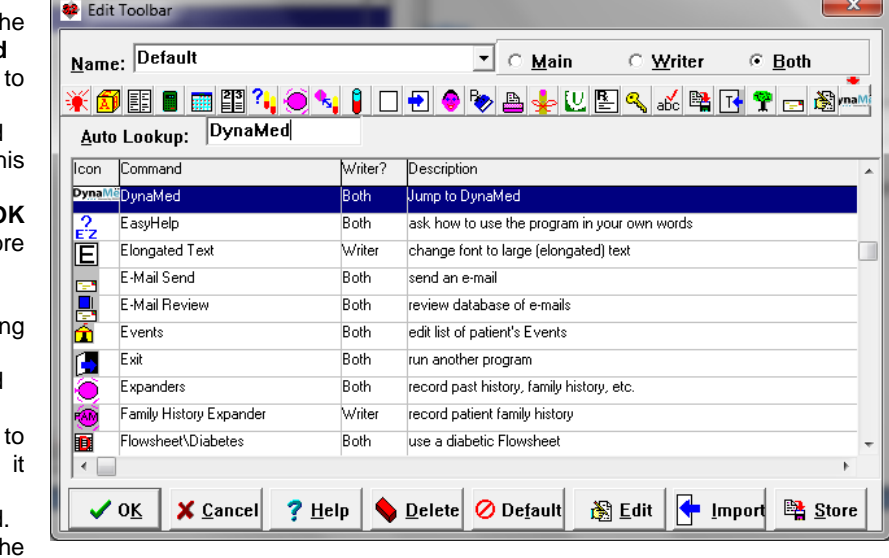

DynaMed screen, type in any drug or disease you wish to research.

### **USER-DEFINED ETHNICITIES** *(User's Manual, pgs. 1250-1251)*

Although the Name Editor comes loaded with over 1400 ethnic groups, some users wish to add their own names to this list. Let's see how to do that:

- 1. Press Name\Edit and enter the name of any patient.
- 2. Double-click on the Ethnicity box.
- 3. Click the **Edit** button.
- 4. The Ethnicity Editor opens. Press **Add**.
- 5. Type in the name of the Ethnicity that you wish to add to the list and press **OK**.

#### **APRIL QUARTERLY UPDATE RELEASED**

This month we are releasing the April, 2012 Quarterly update. The update includes new medications, diagnostic terms, drug interactions, drug dosing information, spelling words, drugdisease Alerts, Web Links, algorithms, medication test

reminders, cross-reacting allergies, indications, and dozens of new patient education brochures. This update has over 9700 drug interactions with over 3100 references, over 12,200 Alerts, over 10,000 Web Links, over 8000 Indications, over 1900 Medication Test Reminders, and over 1650 Brochures, including new or revised Brochures on aflibercept, azilsartan-chlorthalidone, belatacept, cabazitaxel, clobazam, indacaterol, ivacaftor, ruxolitinib, sipuleucel-T, vandetanib, age-related macular degeneration, coronary artery disease, cystic fibrosis, epilepsy, focal segmental glomerulosclerosis, Friedreichs ataxia, hidradenitis suppurativa, hyperparathyroidism, myelofibrosis with myeloid metaplasia, ovarian cancer, parkinsonism, thyroid cancer, and others. It also includes the User's Manual and Getting Started Guide in .PDF format.

#### **NEWS ON VERSION 6.2**

We are hard at work developing new features for version 6.2. If there are features that you would like to see in this version, please let us know at support@emirj.com, or call MEDCOM Information Systems at 800-213- 2161.

#### **SEND US YOUR TIPS**

If you have tips, shortcuts, questions, or suggestions for future newsletter topics, please send them to us at:

Welford Medical Computing, Inc.  $\qquad \qquad$  or  $\qquad$  MEDCOM Information Systems 3779 Hermitage Trail 2117 Stonington Avenue Hoffman Estates, IL 60195

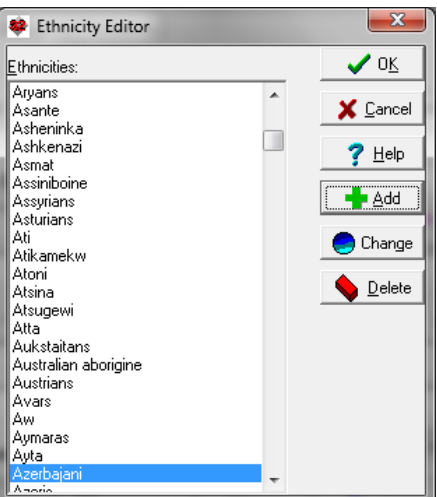